## **Short guidelines for "Small Wild Cats of Eurasia" database users**

## *General information*

Web-GIS "Small Wild Cats of Eurasia" is an automated system on the base of cartographic server Google Maps made for entering, storage and sorting data on species sightings by wide auditory, and also preparing reports on these sightings.

## *System requirements*

Correct work was tested in browsers Mozilla Firefox, Google Chrome, Opera, Internet Explorer, Safar. Mozilla Firefox, Google Chrome are recommended. Following browsers' versions are supported: IE 8.0 (8.0.6001.18702) and late versions (Windows); Firefox 9.0 and late versions (Windows, Mac OS X, Linux); Safari 4 and late versions (Mac OS X, iOS); Chrome (Windows, Mac OS X, Linux); Internet access no less than 1 mb/sec is required.

## *Work with the system*

To work in the system you need to go to web-page with necessary GIS database from the page http://wildlifemonitoring.ru (see banners at the end of the home page). Particularly the banner "Small Wild Cats of Eurasia".

Upper panel consists of buttons "Feedback" for contacting with administrator, "Statistics" for receiving information on number of data points, observations and photographs (images) in the system, language panel (English and Russian versions are available), fields for entering user's login and password, and Login button for registered users.

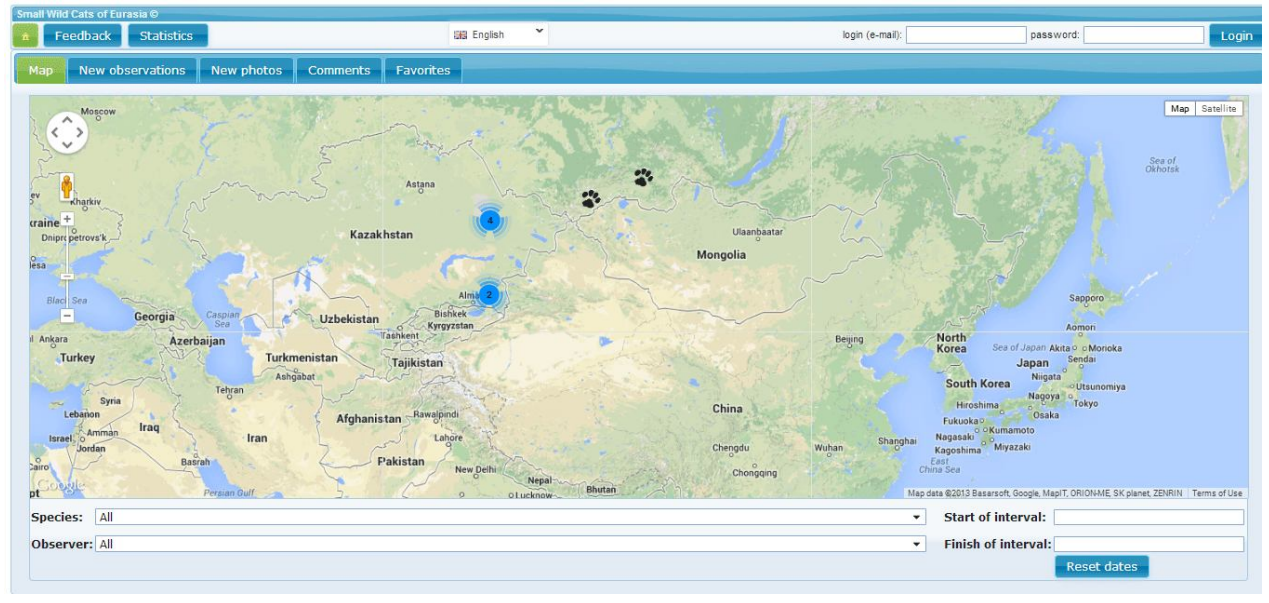

Lower there are bookmarks of system's updates - "New observations", "New photos" and "Comments" which include correspondingly 10 recent observations, 5 new photos and 10 recent comments to photos, and the bookmark "Favorites".

The main part of the page is a standard map of Google Maps service on which the function of adding and exploring data points is realized. You can see View selector (map or remote sensing data) in upper right corner of a map. On the left there is the navigation panel for panning and zooming (for last action you can also use your mouse scrolling).

Under map you can see the instrument for data filtering (by species, users, dates intervals).

The point in the system is a container consisted of observation. There may be more than one observation in the point (of different species and by different observers in different time).

For registration in the system only make first point on the map. For this hit the mouse (left button) somewhere on map. After this you'll see the message: "Dear user! Please authorize if you are already registered in the system. If it is the first time you create an observation the system will automatically use appointed email for registration and send you data for authorization in system". Push "OK". Or you an register clicking on Registration.

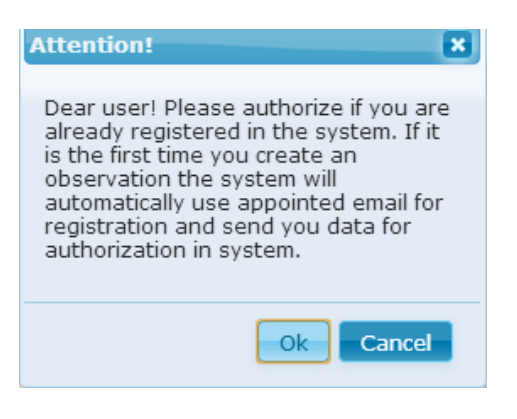

The window for point creation will be open on Description page (on default).

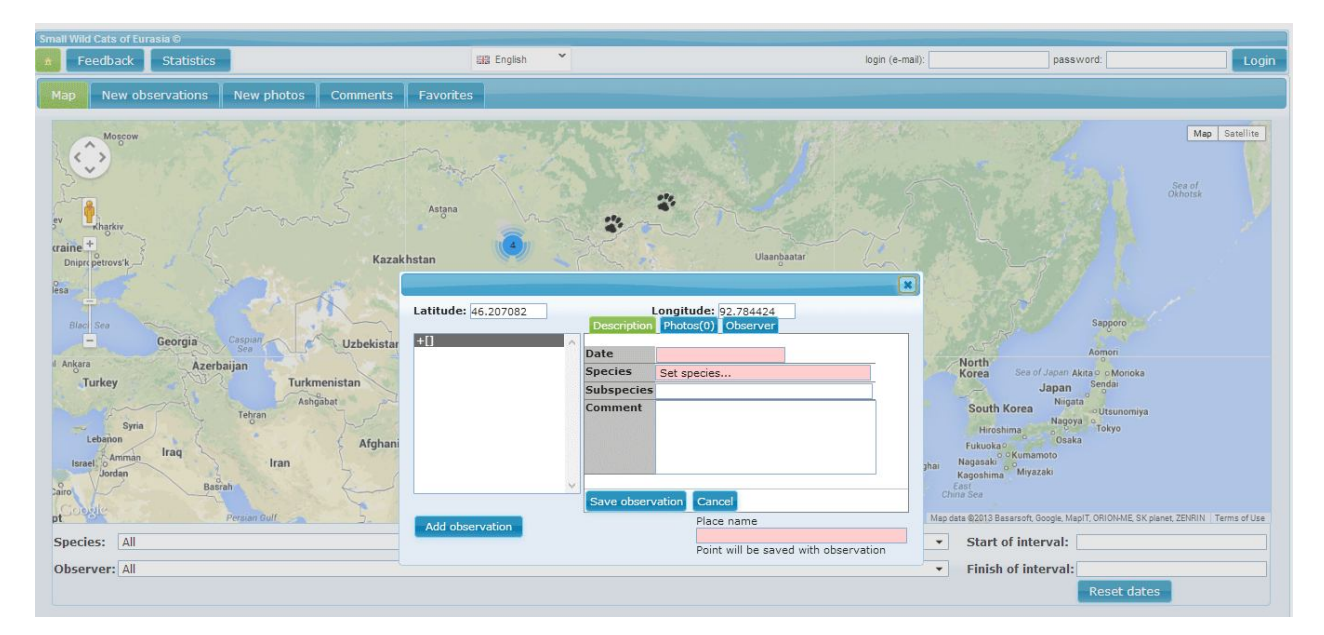

In fields "Latitude" and "Longitude" you'll see coordinates of place you marked on map. You can enter here precise coordinates in the same format if you have.

There are 3 bookmarks in the right part of window: Description, Photos, and Observer where you can add necessary data and upload images.

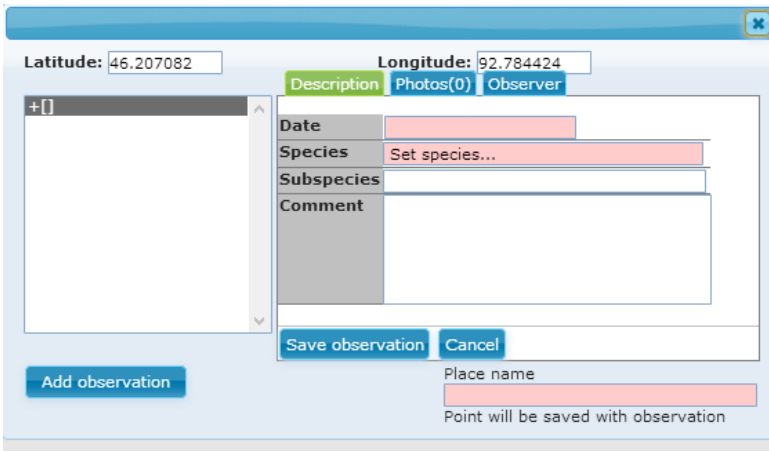

**Description**. If you want to add another observation to this point (of other species or the observation in other date) you should use the button "Add observation".

"Place name" field is a general name of the point with all observations in it.

For creation first observation enter place name and move to "Description" bookmark.

Here you need to enter the date of observation (click on Date field and choose corresponding month, year and day), choose the species name from the list in Species field, if appropriate enter subspecies, and some information you want to record about the observation in Comment.

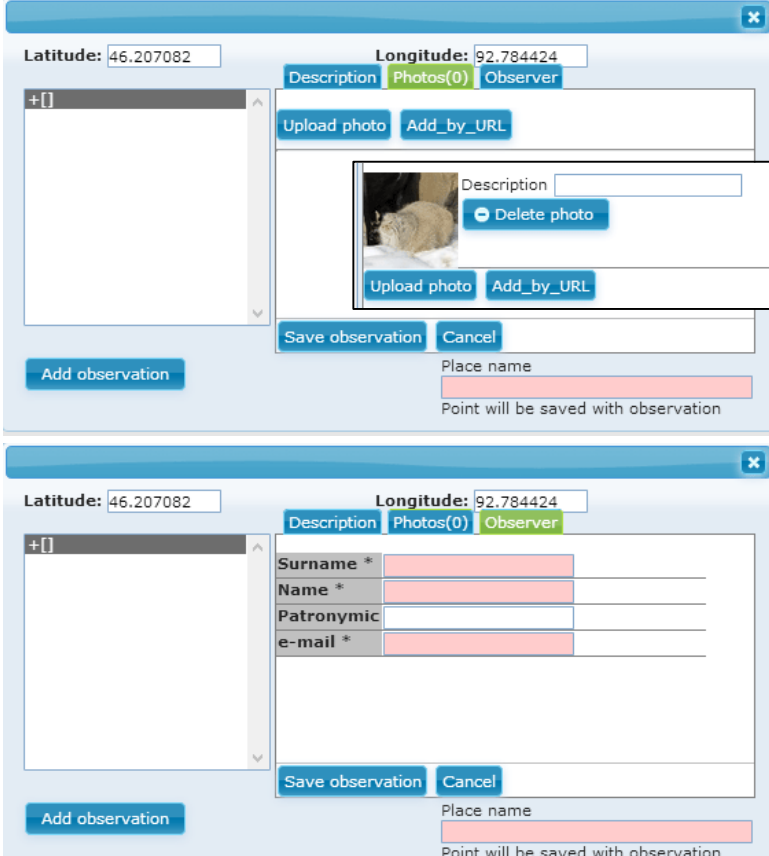

**Photos**. Move to Photos bookmark. You can upload some photos of observation (minimum 1 for identification) and make comments on each of them.

**Observer**. In Observer bookmark enter the correct information about you and co-observers if applicable. After first observation you will be authorized (get password on e-mail, you can change the password in your private room later).

After that press "Save observation".

There can be a lot of points of observations on map. But you can choose only one species using filter. For this choose the species in filter under the map.

Also you can add observations to Favorites by clicking necessary point on map pressing Ctrl. Added pointes you can see in "Favorites" and clicking on + you can see information on photos in these points.

## *Rules for data entering*

The system allows adding observations of 2 types: visible and hidden. Observations of cat dens should be hidden. For this after adding photos you need hide the photos clicking on icon Hide all photos (locked key under photos):

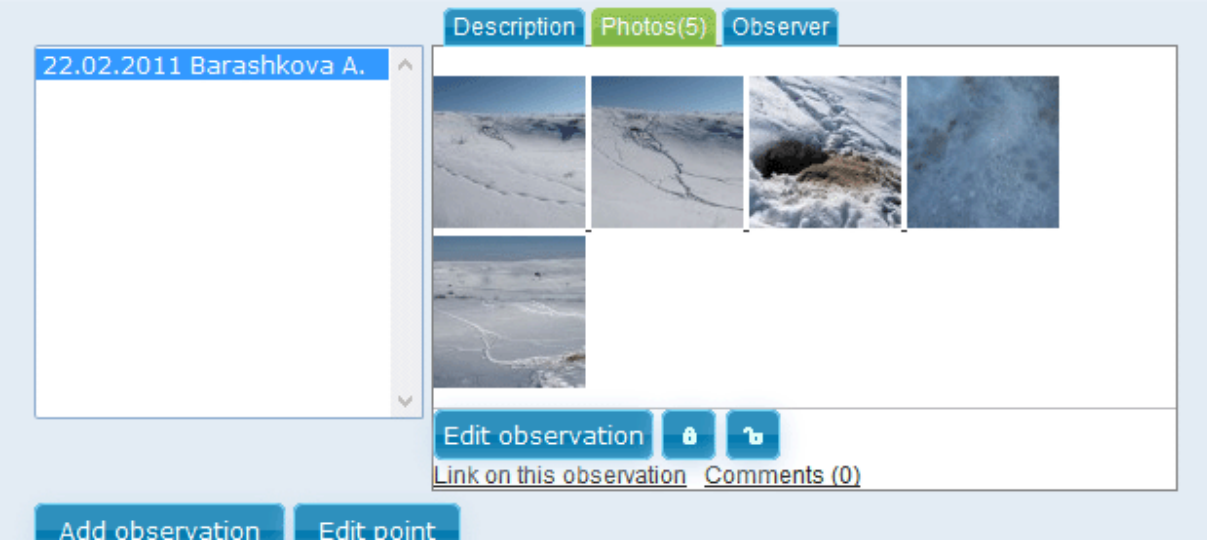

You can hide a part of photos. For this click on Edit observation and tick the square box if necessary and click on Save observation:

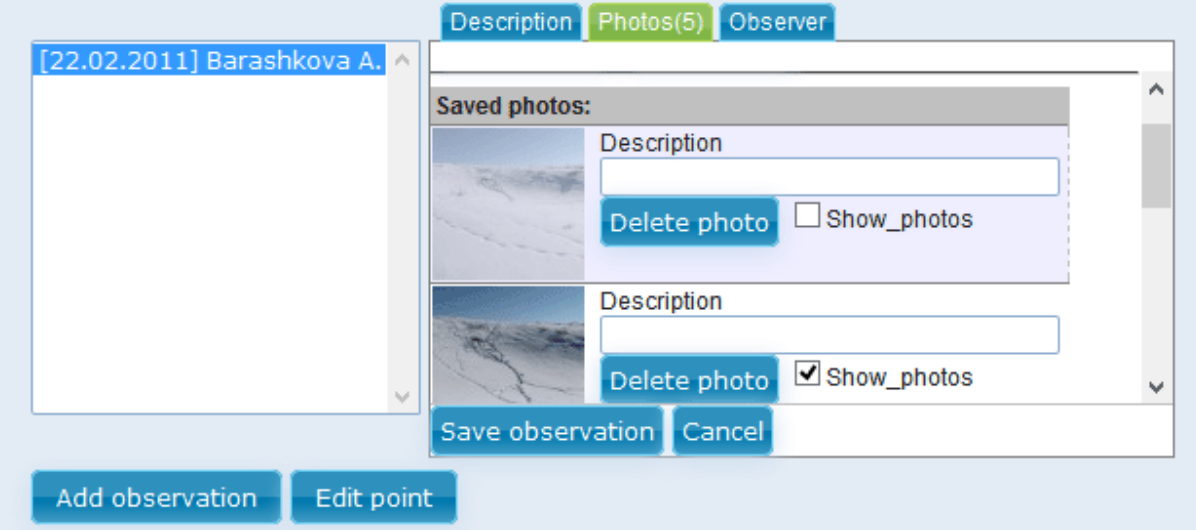

Hidden observations are seen by their authors, system administrator and redactors (shown as eye). In any case if your added observation has photos of the den or other data which shouldn't be visible for all users the moderator will hide it.

## *Report preparing*

You van make report on both all data in database and selected by different parameters using filters. Making reports is available only for authorized users. The panel for report creation will be under filters panel and will consist of 3 buttons: "Build report", "Export to Datasheet", and "Photos".

"Build report" button make report in \*.docx (MS Word)), "Export to Datasheet" - in \*.csv (MS Excel). "Photos" button make previews of photos with active links to observations (separate htmlpage). If you check "Build report on selected only", the report will only consist of favorite observations.

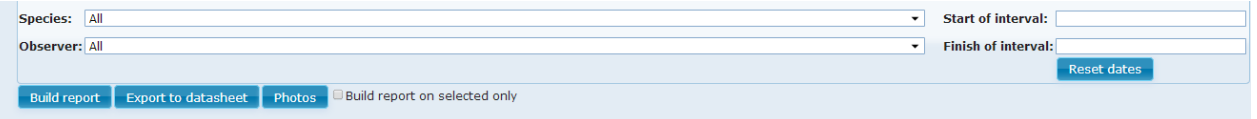

## *Private room*

In private room you can change your password, system language, switch on/off notifications on comments, upload GPX-files with way points and/or track points from GPS or computer, switch on/off display of your way points and tracks on the map, delete uploaded GPX-files, make burst upload of photos to system with its coordinates and automated creation of observation points using coordinates from Exif-file, GPX-file points by the time of photo creation or by coincident part in names of GPX-file point and photo.

# *Developers*

Igor Karyakin (ornithologist, specialist in GIS, Russian Raptors Research Conservation Network Coordinator)

Daniil Kamensky (leading specialist at SQLinfo.ru и Webew.ru)